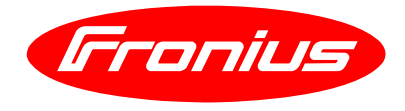

## **Software Fronius Virtual Welding**

Seite/Page 1/1

## **Brennen der ISO-Datei**

Nach erfolgreichem Download, brennen Sie das DVD-Image (ISO) auf eine DVD. Sollten Sie keine CD/DVD-Brennsoftware installiert haben, nutzen Sie bitte das Internet. Es gib viele gratis Brennprogramme im Internet (z.B. Easy CD DVD Burner: [http://www.koyotesoft.com/index.html\)](http://www.koyotesoft.com/index.html).

**WICHTIG:** Brennen Sie die Software als ein DVD-Image und nicht als Daten-DVD!

## **Burn the ISO-File**

After the successfully Download, please burn the DVD-Image (ISO) onto a DVD. If you have no CD/DVD burn software installed, please use the internet. There are plenty of free CD/DVD burning software solutions out there in the internet (e.g. Easy CD DVD Burner [http://www.koyotesoft.com/index.html\)](http://www.koyotesoft.com/index.html).

**IMPORTANT:** Burn the software as an ISO-Image. Don't make a data-dvd!!

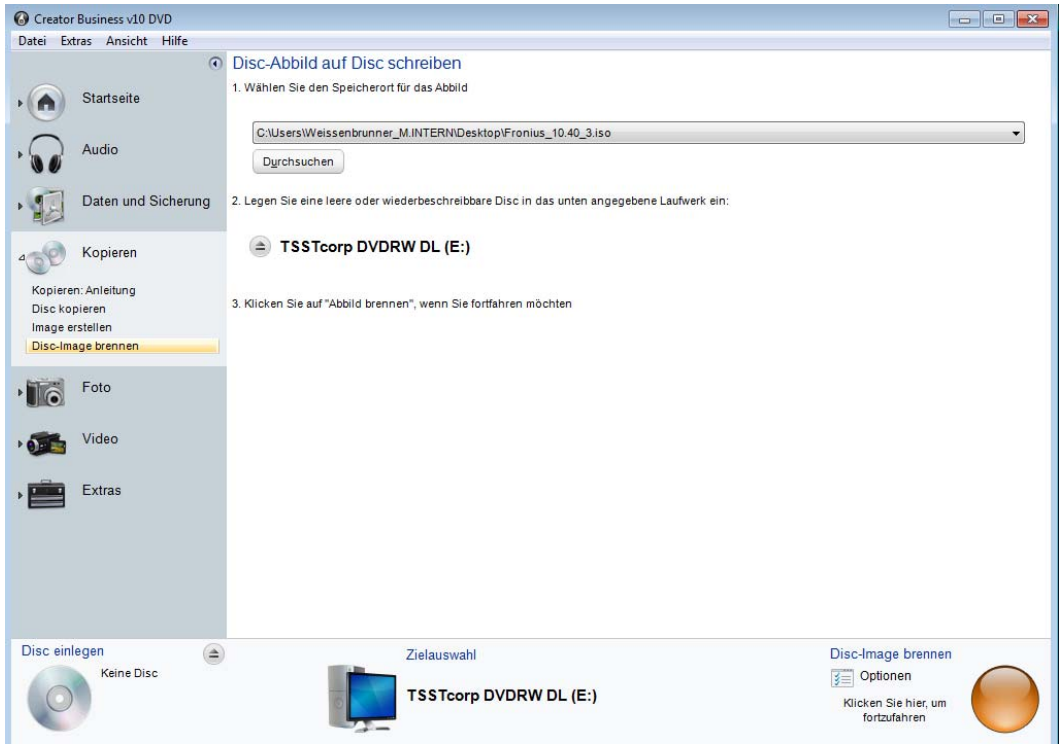

Beispiel ISO-Format brennen / Example burning an ISO-format